## Modify Supply Orders

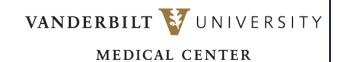

Learn how to modify order quantity or UOM on a supply order.

- 1. Navigate to SMS Transactions and Queries and select **Supply Orders**.
- 2. Search for the supply order you wish to modify, enter search criteria like **Destination Location**, **Item**, or **Supply Order** number in the appropriate fields.
- 3. Select Search.
- 4. Select the arrow icon next to the supply order to open the record.

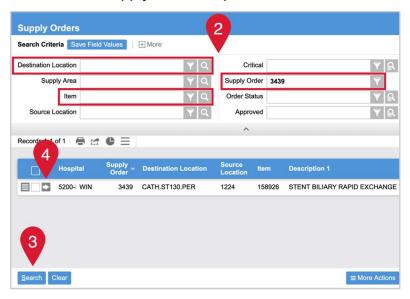

- 5. Update Order Quantity or UOM fields as needed.
- 6. Select Submit to confirm updates.

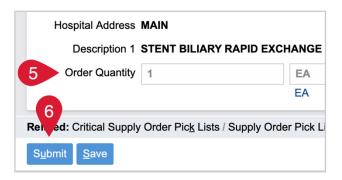